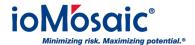

Knowledgebase > How To's > SuperChems™ > Save your working units in SuperChems™

## Save your working units in SuperChems™

Corporate Communications - 2017-07-01 - Comments (0) - SuperChems™

## **Save Time**

Rather than spend time setting the working units for every new SuperChems™ project you start, follow these simple steps:

- 1. Make sure you are satisfied with your current working units
- 2. Go to "Tools" drop-down menu
- 3. Select "Set Default Units for New Projects"

Now all new projects you create will follow your current working units.